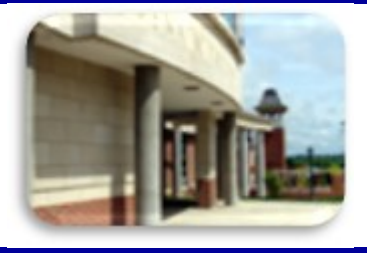

# *NSIDE* THE CLARION UNIVERSITY LIBRARIES

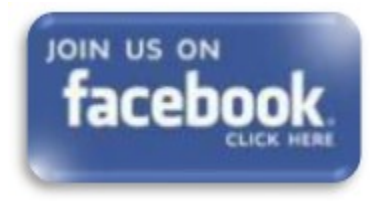

### October 5, 2021 **Volume 17, Number 7**

**In This Issue**

• What is Academic Video Online (AVON)?

• ALF Schedule

• Oxford English **Dictionary** 

> Chronicle Of Higher Education Online

Minion's Tip: Get The

Word Of The Week …

• Something To Think

Most From Your

• Cranial Candy:

• Faculty Tip:

• The S.W.A.T.

Mouse!

*knell*

About

We publish *INSIDE The CU Libraries* weekly, when classes are in session. Here we share information about our services and resources with the campus community. Current and back issues are available online through the NEWS link on the *[Libraries' homepage](http://www.clarion.edu/libraries/)*.

### **ALF Schedule**

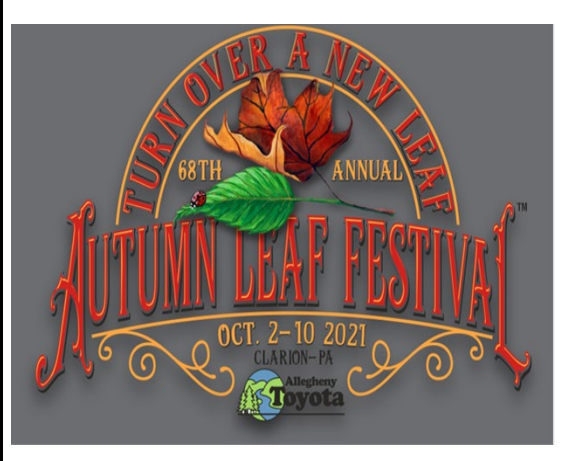

When the Autumn Leaf Festival rolls into town, things are a little different in Clarion – that includes the activities at Carlson Library.

On Thursday, October 7, Carlson Library will close at 5:00.

On Friday, October 8th, - *Farmers and Crafters Day* - Carlson Library will operate on a 7:45 a.m. – 4:00 p.m. schedule and reference services are not available.

On Saturday, October 9th, - *Parade Day/Homecoming* - Carlson Library is closed, but reopens on Sunday, October 10<sup>th</sup>, at 2:00 p.m. as usual. No reference services will be available on Sunday, October 10<sup>th</sup>.

### **What is Academic Video Online (AVON)?**

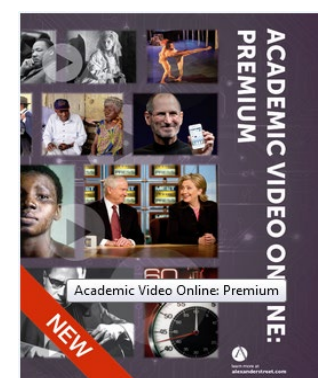

*[Academic Video Online: Premium \(AVON](https://nam04.safelinks.protection.outlook.com/?url=http%3A%2F%2Fproxy-clarion.klnpa.org%2Flogin%3Furl%3Dhttp%3A%2F%2Fsearch.alexanderstreet.com%2Favon&data=04%7C01%7Cgtrimble%40CLARION.EDU%7C8073e0723c3c4176d53e08d9881112e3%7Cac5281b27ef14be9a6b48db2cf96ecca%7C0%7C0%7C637690429276844771%7CUnknown%7CTWFpbGZsb3d8eyJWIjoiMC4wLjAwMDAiLCJQIjoiV2luMzIiLCJBTiI6Ik1haWwiLCJXVCI6Mn0%3D%7C1000&sdata=B2VFUmccsrOIBjDDrMKb6WH1yZYdqh%2BFdTZXFVKVCFM%3D&reserved=0))* is a multidisciplinary collection of more than 74,000 videos, with 400 new titles added each month. It was created to support the educational needs of college students and faculty.

The videos span essential subject areas including anthropology, art, business, counseling, criminal justice, diversity, education, film studies, health sciences, history, literature and language, music and dance, nursing, psychology, science, social sciences, theater and much more.

*AVON* includes award-winning documentaries, interviews, performances, news programs and newsreels, features and shorts, lectures, training films, archives, field recordings, commercials, and raw footage. The collection

represents content from over 1,500 leading distributors, producers and filmmakers, including 60 Minutes, PBS, BBC, CBS, NBC, Annenberg, Bloomberg and more.

For faculty there are platform tools for learning, research and teaching.

This database is available through the *[Libraries Homepage](http://www.clarion.edu/libraries/)*. In the green "Research" block, click on the *[Databases A-Z](http://clarion.edu/libraries/research/databases-a-to-z.html)* link, then scroll down the alphabetical list.

If you have questions or need assistance, our Chat and other online services are available at the *[Ask](http://libanswers.clarion.edu/)  [a Librarian! / LibAnswers!](http://libanswers.clarion.edu/)* link on our Website.

### **CU Libraries' Links:**

**[Inside The Clarion](http://www.clarion.edu/libraries/news/)  [University Libraries](http://www.clarion.edu/libraries/news/)** [Read back issues of](http://www.clarion.edu/libraries/news/)  [the Libraries'](http://www.clarion.edu/libraries/news/)  [newsletter](http://www.clarion.edu/libraries/news/)

### **Library Home**

[Your link to all of the](http://www.clarion.edu/libraries/)  [Libraries' resources](http://www.clarion.edu/libraries/)

### **Online Catalog**

Search the Libraries' [online catalog](https://nam04.safelinks.protection.outlook.com/?url=https%3A%2F%2Fsshelco-primo.hosted.exlibrisgroup.com%2Fprimo-explore%2Fsearch%3Fvid%3DCLARION%26sortby%3Drank%26lang%3Den_US&data=04%7C01%7Cgtrimble%40CLARION.EDU%7C8073e0723c3c4176d53e08d9881112e3%7Cac5281b27ef14be9a6b48db2cf96ecca%7C0%7C0%7C637690429276844771%7CUnknown%7CTWFpbGZsb3d8eyJWIjoiMC4wLjAwMDAiLCJQIjoiV2luMzIiLCJBTiI6Ik1haWwiLCJXVCI6Mn0%3D%7C1000&sdata=1TmFnxA9qOICxgQvApqmcLocvq7732iKqg0X6nFXB%2Bg%3D&reserved=0)

### **Databases A-Z**

Search the Libraries' [extensive collection of](http://www.clarion.edu/libraries/research/databases-a-to-z.html)  [electronic journals and](http://www.clarion.edu/libraries/research/databases-a-to-z.html)  [e-books](http://www.clarion.edu/libraries/research/databases-a-to-z.html)

### **Contact Us**

[Dr. Terry Latour](mailto:tlatour@clarion.edu?subject=Contact%20Via%20Inside%20The%20Clarion%20University%20Libraries) Dean of Libraries

### **600,000 Words…3 Million Quotations…1,000 + Years of English**

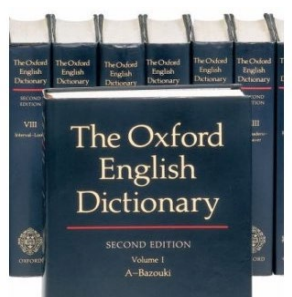

The *[Oxford English Dictionary](https://nam04.safelinks.protection.outlook.com/?url=http%3A%2F%2Fproxy-clarion.klnpa.org%2Flogin%3Furl%3Dhttp%3A%2F%2Fwww.oed.com%2F&data=04%7C01%7Cgtrimble%40CLARION.EDU%7C8073e0723c3c4176d53e08d9881112e3%7Cac5281b27ef14be9a6b48db2cf96ecca%7C0%7C0%7C637690429276854724%7CUnknown%7CTWFpbGZsb3d8eyJWIjoiMC4wLjAwMDAiLCJQIjoiV2luMzIiLCJBTiI6Ik1haWwiLCJXVCI6Mn0%3D%7C1000&sdata=OBqkLg2tTwoi6l5MKpRQe1JwuCkJcCWF6l%2BOoCbz3XY%3D&reserved=0)* (*OED*) is widely regarded as the accepted authority on the English language. It is an unsurpassed guide to the meaning, history, and pronunciation of 600,000 words— past and present from across the English-speaking world.

As an historical dictionary, the *OED* is very different from dictionaries of current English where the focus is on present-day meanings. You will still find present-day meanings in the *OED*, but you will also find the history of individual words, and of the language, traced through 3.5 million quotations, from classic literature and specialist periodicals to film scripts and cookery books.

The *OED* is available through the **[Libraries Homepage](http://www.clarion.edu/libraries/)**. In the green "Research" box click on the **[Databases](http://clarion.edu/libraries/research/databases-a-to-z.html) A-Z** link, then scroll down the alphabetical list or use the link to jump to the "O" section of databases.

If you have questions or need assistance, our Chat and other online services are available at the **[Ask](http://libanswers.clarion.edu/)  [a Librarian!/LibAnswers!](http://libanswers.clarion.edu/)** link on our Website.

### **Faculty Tip: Chronicle of Higher Education Online**

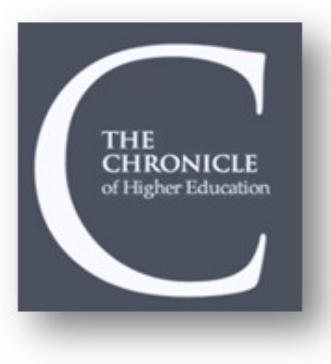

Did you know that you have access to the full-text of *[The Chronicle](https://nam04.safelinks.protection.outlook.com/?url=http%3A%2F%2Fproxy-clarion.klnpa.org%2Flogin%3Furl%3Dhttp%3A%2F%2Fchronicle.com&data=04%7C01%7Cgtrimble%40CLARION.EDU%7C8073e0723c3c4176d53e08d9881112e3%7Cac5281b27ef14be9a6b48db2cf96ecca%7C0%7C0%7C637690429276854724%7CUnknown%7CTWFpbGZsb3d8eyJWIjoiMC4wLjAwMDAiLCJQIjoiV2luMzIiLCJBTiI6Ik1haWwiLCJXVCI6Mn0%3D%7C1000&sdata=6NH%2Bb%2FMRGcdxNLKDXCbkLtTwEYX0cKxpEDao%2FnzRrpM%3D&reserved=0)  [of Higher Education](https://nam04.safelinks.protection.outlook.com/?url=http%3A%2F%2Fproxy-clarion.klnpa.org%2Flogin%3Furl%3Dhttp%3A%2F%2Fchronicle.com&data=04%7C01%7Cgtrimble%40CLARION.EDU%7C8073e0723c3c4176d53e08d9881112e3%7Cac5281b27ef14be9a6b48db2cf96ecca%7C0%7C0%7C637690429276854724%7CUnknown%7CTWFpbGZsb3d8eyJWIjoiMC4wLjAwMDAiLCJQIjoiV2luMzIiLCJBTiI6Ik1haWwiLCJXVCI6Mn0%3D%7C1000&sdata=6NH%2Bb%2FMRGcdxNLKDXCbkLtTwEYX0cKxpEDao%2FnzRrpM%3D&reserved=0)*?

It is available from any computer connected to the University network or through the *[Libraries'](http://www.clarion.edu/libraries/)* Website. We have a link in our Databases list (click the green "Research" box). There is another link on the Journals A-Z list.

If you are off-campus and attempt to access the *Chronicle* through our Website, you are prompted for your campus network user name and password. Once authenticated, you have full-access to the *Chronicle's* restricted content.

## **The S.W.A.T. Minion's Tip: Get The Most From Your Mouse!**

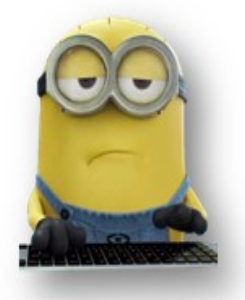

Most computer users don't take full advantage of the Mouse. Here are some tips to increase your productivity:

#### **CLICK - SHIFT – CLICK**

Many <u>[text editors](https://nam04.safelinks.protection.outlook.com/?url=http%3A%2F%2Fwww.computerhope.com%2Fjargon%2Fe%2Feditor.htm&data=04%7C01%7Cgtrimble%40CLARION.EDU%7C8073e0723c3c4176d53e08d9881112e3%7Cac5281b27ef14be9a6b48db2cf96ecca%7C0%7C0%7C637690429276864678%7CUnknown%7CTWFpbGZsb3d8eyJWIjoiMC4wLjAwMDAiLCJQIjoiV2luMzIiLCJBTiI6Ik1haWwiLCJXVCI6Mn0%3D%7C1000&sdata=QAs%2Fre4iw1ZKGObwjJrUeHpuq4D4rgF%2F8vnLDRP0vgw%3D&reserved=0)</u> and programs allow you to <u>[highlight](https://nam04.safelinks.protection.outlook.com/?url=http%3A%2F%2Fwww.computerhope.com%2Fjargon%2Fh%2Fhighligh.htm&data=04%7C01%7Cgtrimble%40CLARION.EDU%7C8073e0723c3c4176d53e08d9881112e3%7Cac5281b27ef14be9a6b48db2cf96ecca%7C0%7C0%7C637690429276874637%7CUnknown%7CTWFpbGZsb3d8eyJWIjoiMC4wLjAwMDAiLCJQIjoiV2luMzIiLCJBTiI6Ik1haWwiLCJXVCI6Mn0%3D%7C1000&sdata=cZkSFwboqyGFqlEkChqQYl%2BE6viU21pAq3Afrjx9yw4%3D&reserved=0)</u> all (or portions of) text using the [Shift key](https://nam04.safelinks.protection.outlook.com/?url=http%3A%2F%2Fwww.computerhope.com%2Fjargon%2Fs%2Fshiftkey.htm&data=04%7C01%7Cgtrimble%40CLARION.EDU%7C8073e0723c3c4176d53e08d9881112e3%7Cac5281b27ef14be9a6b48db2cf96ecca%7C0%7C0%7C637690429276884590%7CUnknown%7CTWFpbGZsb3d8eyJWIjoiMC4wLjAwMDAiLCJQIjoiV2luMzIiLCJBTiI6Ik1haWwiLCJXVCI6Mn0%3D%7C1000&sdata=jQTNdozCOgKYc%2FlrBXVwGpjIdQ21yOW1pZP8BJuFQUM%3D&reserved=0) and the mouse. For example, in a Word document, [click](https://nam04.safelinks.protection.outlook.com/?url=http%3A%2F%2Fwww.computerhope.com%2Fjargon%2Fc%2Fclick.htm&data=04%7C01%7Cgtrimble%40CLARION.EDU%7C8073e0723c3c4176d53e08d9881112e3%7Cac5281b27ef14be9a6b48db2cf96ecca%7C0%7C0%7C637690429276884590%7CUnknown%7CTWFpbGZsb3d8eyJWIjoiMC4wLjAwMDAiLCJQIjoiV2luMzIiLCJBTiI6Ik1haWwiLCJXVCI6Mn0%3D%7C1000&sdata=BCX69xo6lSGbUq1eSfmVFEtzEDFVbHYIBFfQ5o3JG7Q%3D&reserved=0) at the beginning of some text…hold down the Shift key…scroll to the bottom of the page…click again and you will have highlighted all text between the clicks.

#### **SCROLL WHEEL**

We all know that the wheel allows you to scroll up and down on a page. Here are two other tricks:

- Zoom in and out on a web page, word document, excel spreadsheet, etc. by holding down the Ctrl key and rolling the wheel up to zoom in and down to zoom out.
- Hold down the Shift key and scroll down in most Internet browsers to go back to the previous web page. Hold down the Shift key and scroll up to return.

#### **DOUBLE & TRIPLE CLICK**

Select a single word by **[double-clicking](https://nam04.safelinks.protection.outlook.com/?url=http%3A%2F%2Fwww.computerhope.com%2Fjargon%2Fd%2Fdoublecl.htm&data=04%7C01%7Cgtrimble%40CLARION.EDU%7C8073e0723c3c4176d53e08d9881112e3%7Cac5281b27ef14be9a6b48db2cf96ecca%7C0%7C0%7C637690429276894555%7CUnknown%7CTWFpbGZsb3d8eyJWIjoiMC4wLjAwMDAiLCJQIjoiV2luMzIiLCJBTiI6Ik1haWwiLCJXVCI6Mn0%3D%7C1000&sdata=KZQd6VFKpjCeIJd778TGIlfFI3lJ%2BnhIRgqAetWPXl0%3D&reserved=0)** the word.

Select (highlight) a whole sentence – or paragraph – by quickly clicking three times on a word.

*Bonus Tip:* If you double-click and then drag your mouse, it will highlight one word at a time.

#### **RIGHT CLICK**

Take full advantage of the right-click any time you highlight text or want to view the properties of an object. For example, if you highlight a file or text, you can right-click that highlighted item, copy it, and then right-click anywhere else to paste it.

### **Cranial Candy: Word Of The Week**

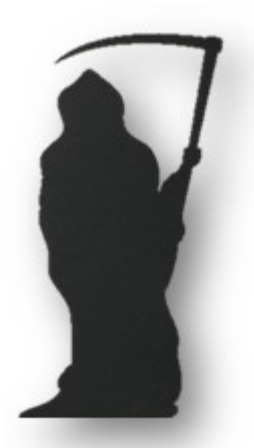

### **knell**

#### **PRONUNCIATION:**

NELL (the "k" is silent)

#### **MEANING:**

When something knells, it makes a slow, sad, scary sound, like a funeral bell. (Hear one *[here](https://nam04.safelinks.protection.outlook.com/?url=https%3A%2F%2Fwww.google.com%2Furl%3Fsa%3Dt%26rct%3Dj%26q%3D%26esrc%3Ds%26source%3Dweb%26cd%3D2%26cad%3Drja%26uact%3D8%26ved%3D2ahUKEwiE7_ycs_ndAhVMoFMKHQoTD2YQwqsBMAF6BAgGEAc%26url%3Dhttps%253A%252F%252Fwww.youtube.com%252Fwatch%253Fv%253DGQsoyiGGIgI%26usg%3DAOvVaw2Ih-g58MNGY96QEanu_yxq&data=04%7C01%7Cgtrimble%40CLARION.EDU%7C8073e0723c3c4176d53e08d9881112e3%7Cac5281b27ef14be9a6b48db2cf96ecca%7C0%7C0%7C637690429276894555%7CUnknown%7CTWFpbGZsb3d8eyJWIjoiMC4wLjAwMDAiLCJQIjoiV2luMzIiLCJBTiI6Ik1haWwiLCJXVCI6Mn0%3D%7C1000&sdata=HNFZ78gEHH32coPbdi8SNO92HmU6d7pKurbjUBwT6XQ%3D&reserved=0)*.)

To knell something is to announce it (or indicate it) as if you're using a slow, sad bell. The thing being knelled is usually the death of something (or the end of something.)

#### **PART OF SPEECH:**

It's both a noun ("a knell," "two knells," "many knells") and a verb: both the transitive kind ("to knell something") and the intransitive kind ("to knell.")

#### **HOW TO USE IT:**

For the first meaning, "to make a slow, sad, scary sound," (the intransitive verb,) say that something knells: "The rains knelled against the rooftops throughout the lonely night." "From across the cemetery, we could hear the bagpipes as they knelled."

For the second meaning, "to announce or indicate something as if you're using a slow, sad bell," (the transitive verb,) say that one thing knells the end of another thing: "Starring in the straight-to-DVD movie knelled the end of the actor's A-list reputation." "Disgruntled employees leaving in droves knelled the downfall of the company." "The prevalence of Red Boxes knelled Blockbuster Video's death."

The noun "knell" is commonly used in the phrase "death knell." Talk about a death knell being sounded, often **for** something: "Bad ratings on Yelp can sound the death knell for your restaurant." Alternatively, you can say something **rings** the death knell for something else, or that it **is** the death knell: "Bad Yelp ratings **rang** the death knell for the restaurant" or "Bad Yelp ratings **were** the death knell for the restaurant."

Although we do not "*repair*" computers, the **S.W.A.T. Team** (the **S**tudents **W**ho **A**ssist [with] **T**echnology) on Level A of Carlson Library is always happy to help. Having an issue? Let us take a *swat* at it!

### **Something To Think About:**

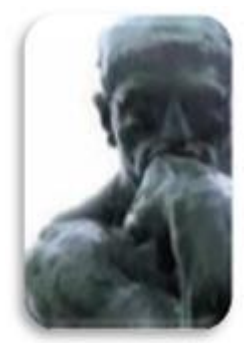

*Freedom is the kite's response to the wind.*

*~ Marty Rubin*